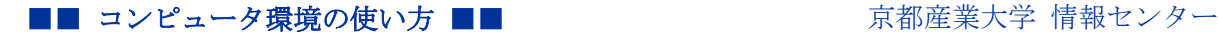

作成:平成 16 年 11 月 18 日 修正:平成 31 年 3 月 18 日

### Windows パソコンのセキュリティ対策

### 1. 概要

「あなたの Windows パソコンは大丈夫! ?健康ですか?」

普段何気なく使っている自宅や研究室のパソコン。適切なセキュリティ対策を施してい なければウィルスに感染していたり、スパイウェアに侵入されあなたの大切な情報が盗ま れているかもしれません。また、あなたが加害者となり他のコンピュータを攻撃している かもしれません。

#### 「どうしたらいいの?」

何より大切なのは、「正しい知識」と「対策」、そして「定期的なチェック」です。

#### 「正しい知識」

セキュリティに関する知識を身につけ、対策への心構えをすることです。

#### 「対策」

具体的に対策を行いましょう。ファイアウォール機能を使用して外部からの脅威を防御 します。そして、Windows Update を利用してセキュリティの穴を防ぎます。さらに、最新 のウィルス対策ソフトウェアを用いウィルスの感染を防御します。

#### 「定期的なチェック」

現在の状態を見直すことです。Windows Update を定期的に実行して、新たなセキュリテ ィの穴を塞ぎ、ウィルス対策ソフトウェアが最新の状態になっていることを確認します。 そして、お使いのパソコンのウィルススキャンをかけます。また、最新の情報を入手して、 現在行っている対策が万全かをチェックします。

実際に何をしたら良いか分からない時に役立つサイトを以下に紹介します。是非一度、 自宅や研究室の Windows パソコンをチェックしましょう。また、「私は大丈夫」と思ってい るあなたも、もう一度確認をしてみましょう。

- 2. 基礎知識
	- 警察庁 @police(警察庁 情報通信局 情報技術解析課) URL :<https://www.npa.go.jp/cyberpolice/> サイバー空間の治安情勢やインターネット定点観測などのネットワークセキュリティ に関する様々な情報を提供されています。
	- Microsoft セーフティとセキュリティセンター URL :<https://www.microsoft.com/ja-jp/safety/> セキュリティ基本対策 5 か条として案内されており,ビデオでも確認できます。 自分に合う情報を見つけてください。
	- BIGLOBE セキュリティ URL :<https://security.biglobe.ne.jp/> プロバイダ「BIGLOBE」が提供するセキュリティ・ウィルス対策の情報があります。 セキュリティ対策の説明や気をつけたい内容をわかりやすくコラムで説明などがあり ます。
	- セキュリティ@nifty URL :<https://www.nifty.com/security/> プロバイダ「ニフティ」が提供するセキュリティ・ウィルス対策の情報があります。 「セキュリティ対策をしたい」、「セキュリティについて知りたい」、「セキュリティ 相談室」などがあります。

## 3. ウイルスチェック&セキュリティチェックサイト

有名なセキュリティソフト会社が無料で公開しており、非常に高い精度で検出します。 大まかなウイルスの検出が可能ですので、セキュリティソフトを入れていない場合、 手段の一つになります。

- Microsoft Safety Scanner (Microsoft社) URL[:https://docs.microsoft.com/ja-jp/windows/security/threat-protection/intell](https://docs.microsoft.com/ja-jp/windows/security/threat-protection/intelligence/safety-scanner-download) [igence/safety-scanner-download](https://docs.microsoft.com/ja-jp/windows/security/threat-protection/intelligence/safety-scanner-download)
- ●
ノートンセキュリティスキャン (Symantec 社) ※ウィルス検出のみ対応(危険な cookie の削除可能) URL:<https://security.symantec.com/>
- トレンドマイクロ オンラインスキャン (トレンドマイクロ社) ※ウィルス検出のみ対応 URL:[https://www.trendmicro.com/ja\\_jp/forHome/products/onlinescan.html](https://www.trendmicro.com/ja_jp/forHome/products/onlinescan.html)
- カスペルスキーセキュリティスキャン(カスペルスキー社) ※ウィルス検出のみ対応 URL:<https://www.kaspersky.co.jp/free-virus-scan>

■■ コンピュータ環境の使い方 ■■ アンディング マンピュータ環境の使い方 ■■ マンピュータ マングー

## 4. 無償ソフトウェア

### 4.1. ウィルス対策

- Windows Defender (Microsoft 社) URL:<https://www.microsoft.com/ja-jp/safety/tools/defender.aspx>(Windows8 以降) URL:<https://www.microsoft.com/ja-jp/safety/tools/mse.aspx>(Windows7) Windows8 以降の Windows に搭載された無料のアンチウイルス機能です。 Windows7 用は、Microsoft Security Essentials として無料ソフトがあります。
- AVG (AVG Technologies 社) URL : <https://www.avg.com/ja-jp/homepage#pc> 無料アンチウイルスソフトと有料のインターネットセキュリティソフトがあります。
- Avast Free Antivirus (Avast Software 社) URL :<https://www.avast.co.jp/index#pc> 無料アンチウイルスソフトと有料のインターネットセキュリティやプレミアムなどが あります。

# 4.2. スパイウェア・アドウェア対策

- AdwCleaner (Malwarebytes 社) URL : <https://www.malwarebytes.com/adwcleaner/> アドウェアや類似した不審なプログラム、ツールバー、自動で書き換えられてしまったブ ラウザーのスタートページを検出し、削除します。
	- Spybot Search & Destroy (Safer-Networking 社)

URL : <https://www.safer-networking.org/>

悪意のあるスパイウェア、アドウェアを監視し、システムスキャン、ファイルスキャンや ルートキットスキャンなどによって脅威を検出・削除できます。

### 5. 用語解説

スパイウェア:パソコンを使うユーザの行動や個人情報などを収集したり、マイクロプロ セッサの空き時間を借用して計算を行ったりするアプリケーションソフト。

アドウェア :ユーザの画面に強制的に広告を表示させる代わりに、無料で利用できるソ フトウェア。